# **Бібліографічний менеджер EndNote як допоміжний засіб у роботі науковця** Олена Мельник<sup>1</sup>, Соломія Федушко<sup>2</sup>

Кафедра соціальних комунікацій та інформаційної діяльності, Національний університет "Львівська політехніка", УКРАЇНА, м.Львів, вул.С.Бандери, 12, E-mail: 1996oleno4k@gmail.com<sup>1</sup>, felomia@gmail.com<sup>2</sup>

*This article studies the basic functions of EndNote bibliographic manager. The relevance of the program and shows the main steps to search for citations is explored.* Ключові слова - бібліографічний менеджер, EndNote, список літератури.

При написанні наукової роботи обов'язковим її атрибутом є правильно складений список використаної літератури. Для надання допомоги при його складанні існує програма для роботи з бібліографічною інформацією – EndNote, що дозволяє здійснювати пошук бібліографічних даних, книг, наукових журналів, статей, тому значно економить час науковцю.

За останні три роки інтерес до програми EndNote суттєво зріс, що демонструє графік у web-додатку Google Trends (рис.1).

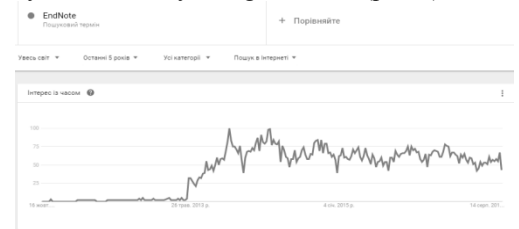

*Рис.1. Графік інтересу до програми*

EndNote – це бібліографічний менеджер, розроблений компанією Thomson Reuter's, для оптимізації процесу написання наукових праць [2].

EndNote містить велику базу стилів (близько 5000) для оформлення проектів, з можливістю створювати власні стилі або змінювати вже існуючі. Цей бібліографічний менеджер підтримує синхронізацію даних з онлайн бібліотекою сервісу. Також EndNote дозволяє надати доступ іншим користувачам для спільної роботи над проектом [1]. Особливості EndNote:

пошук бібліографічних даних в мережі Інтернет;

доступ до баз даних бібліотек та навчальних закладів;

підтримка PDF-формату;

експорт посилань з Web of Science, Highwire Press [3].

Популяризація програми EndNote в наукових колах є необхідністю для інтеграції в європейську науку.

Для пошуку бібліографічних посилань або інформації в базі даних бібліотек і наукових закладах потрібно здійснити 3 прості кроки:

1. Вибір бібліотеки чи наукового закладу, де планується пошук потрібних джерел (рис.2).

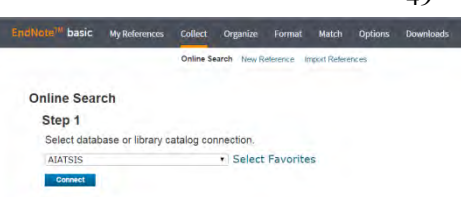

#### *Рис.2. Перший крок*

2. Після з'єднання з бібліотекою необхідно ввести слово і вказати, чи це ім'я автора, чи назва, чи ключове слово (рис.3).

49

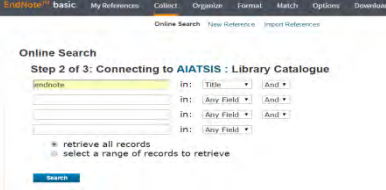

# *Рис.3. Другий крок*

3. Перегляд результатів (рис.4).

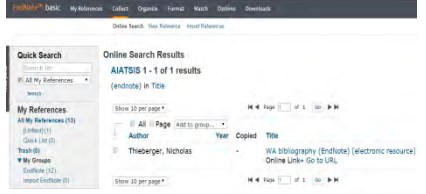

## *Рис.4. Третій крок*

Знайдені джерела можна імпортувати до груп (рис.5), що спрощує подальший пошук по власній базі даних.

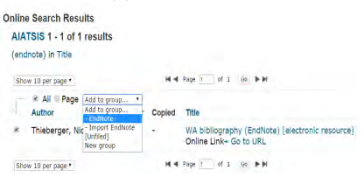

### *Рис.5. Імпорт до групи*

Отже, для економії часу на пошук необхідних бібліографічних посилань для наукової роботи варто спробувати бібліографічний менеджер EndNote, який суттєво допоможе у роботі із списком літератури.

# Література

*1. Офіційний сайт EndNote [Електронний ресурс]. – Режим доступу: [http://endnote.com/product-details.](http://endnote.com/product-details) 2. Офіційний сайт Thomson Reuters [Електронний ресурс]. – Режим доступу: <http://thomsonreuters.ru/products/endnote/>3. Мельник О. Порівняльний аналіз бібліографічних менеджерів [Текст] / О. Мельник // збірник 74 СНТКУ – 2016. – С. 26-27.*